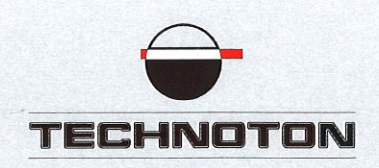

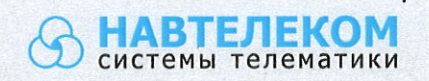

# ДЕКЛАРАЦИЯ О СОВМЕСТИМОСТИ

Технотон и Навтелеком подтверждают:

датчик уровня топлива **DUT-E S7** 

 $\overline{M}$ 

терминал **Смарт S-2435** 

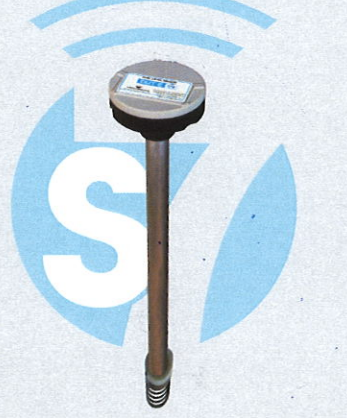

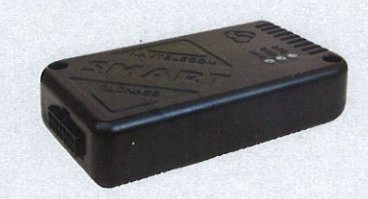

#### совместимы по электрическим характеристикам и обеспечивают

погрешность совместного измерения уровня топлива не более 1%.

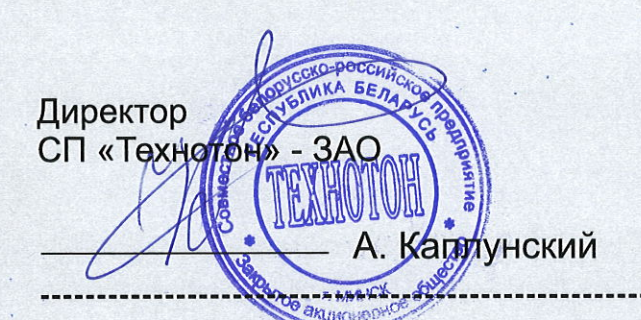

Генеральный директор ООО «Навтелеком»

**втелеко** 

MOCKB

В. Куликов

Основание: протоколы испытаний от 03.04.2019 Рекомендации по подключению и настройке: см. приложение

## **Рекомендации по подключению и настройке Терминала Смарт S-2435 (2433, 2651) и датчика уровня топлива DUT-E S7**

### **1. Подключение датчика уровня топлива DUT-E S7:**

- 1.1. Для работы с Bluetooth датчиками топлива Teсhnoton DUT-E S7 необходимо использовать актуальный NTС Configurator 3.1.3 (build 4) и актуальную прошивку Терминала S-2435 (2433, 2651) начиная с 18.09.2019 и новее.
- 1.2. Для приема данных от датчиков Teсhnoton DUT-E S7 на сервере мониторинга должна быть реализована поддержка протокола FLEX 3.0. Это обусловлено тем, что данные об уровне передаются в виде частоты датчика, а эти параметры отсутствуют в предыдущих версиях протокола обмена данными.

### **2. Настройка оборудования:**

2.1. MAC-адрес датчика можно увидеть в окне мобильного конфигуратора "Service S7 DUT-E" [\(https://play.google.com/store/apps/details?id=com.services7\\_dut\\_e&hl](https://play.google.com/store/apps/details?id=com.services7_dut_e&hl=ru)  $=$ ru) (Рис. 1):

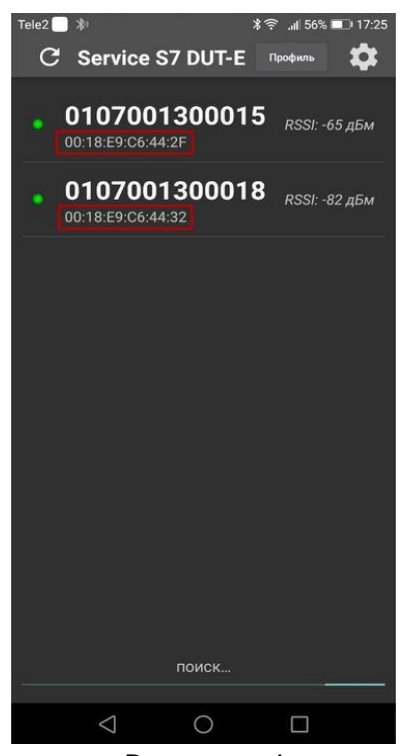

*Рисунок 1* 2.2. Настройки Терминала в сервисной программе NTС Configurator 3.1.3 (build 4) и выше.

Включите модуль Bluetooth, установите режим работы с датчиками. На этом же этапе можно просканировать эфир при помощи устройства по нажатию кнопки "Поиск". Найденные совместимые устройства будут добавлены в список доступных.

MAC-адрес найденных устройств может быть скопирован при выборе нужной строки и нажатии комбинации клавиш CTRL+C. (Рис. 2):

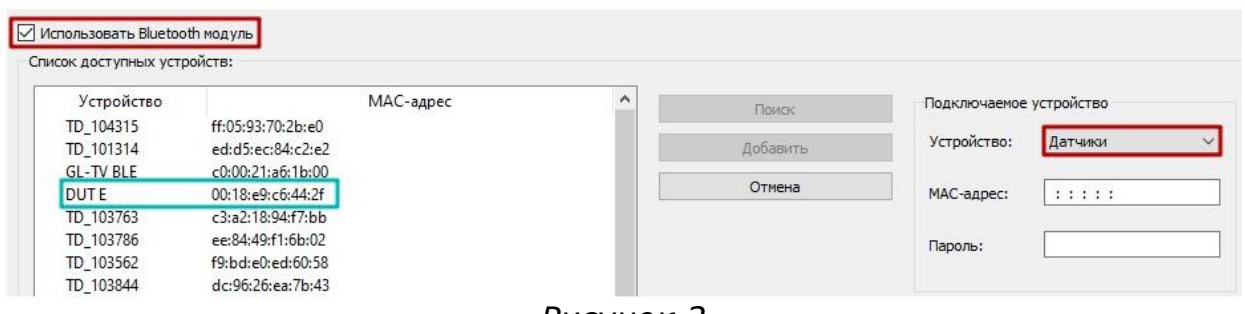

*Рисунок 2*

Еще один способ получения MAC-адреса. Откройте калькулятор Windows, выберите вид "Программист" и в десятичной системе введите серийный номер датчика. Перейдите в шестнадцатеричную и получите MAC-адрес.

MAC-адрес состоит из 6 пар цифр, дополните результат калькулятора нулями слева до нужной длины, например: 18E9C6442F -> 00:18:E9:C6:44:2F (Рис. 3)

| Калькулятор                                   |                                                                                                    |    |                 | ×                       |                |
|-----------------------------------------------|----------------------------------------------------------------------------------------------------|----|-----------------|-------------------------|----------------|
| $\equiv$                                      | Программист                                                                                               |    |                 |                         | O              |
|                                               |                                                                                                    |    | 107 001 300 015 |                         |                |
| <b>HEX</b><br><b>DEC</b><br>OCT<br><b>BIN</b> | 18 E9C6 442F<br>107 001 300 015<br>1 435 161 442 057<br>0001 1000 1110 1001 1100 0110 0100 0100 0010 1111 |    |                 |                         |                |
| W                                             | $\frac{80}{36}$                                                                                           |    | QWORD           | <b>MS</b>               | M <sup>*</sup> |
| Lsh                                           | Rsh                                                                                                    | Or | Xor             | Not                     | And            |
| 1                                             | Mod                                                                                                    | CE | $\mathbf{C}$    | $\overline{\mathbf{x}}$ | ÷              |
| A                                             | B                                                                                                    | 7  | 8               | 9                       | $\times$       |
| $\overline{c}$                                | D                                                                                                    | 4  | 5               | 6                       |                |
|                                               |                                                                                                    |    |                 |                         |                |
| E                                             | F                                                                                                    | 1  | $\overline{2}$  | 3                       |                |

*Рисунок 3*

Настройте 1 или несколько датчиков, выбрав тип датчика "ДУТ", установите для каждого нужный MAC-адрес. Выберите тип ДУТ "TECHNOTON DUT-E ".

Данные от Bluetooth датчиков передаются в тех же полях протокола, в которых передается информация и от датчиков уровня топлива с интерфейсом RS-485, поэтому установите вместо какого датчика уровня топлива будут передаваться показания (Рис. 4):

*ВНИМАНИЕ! Нельзя выбирать датчики, которые уже настроены на вкладке "RS-232/RS-485".*

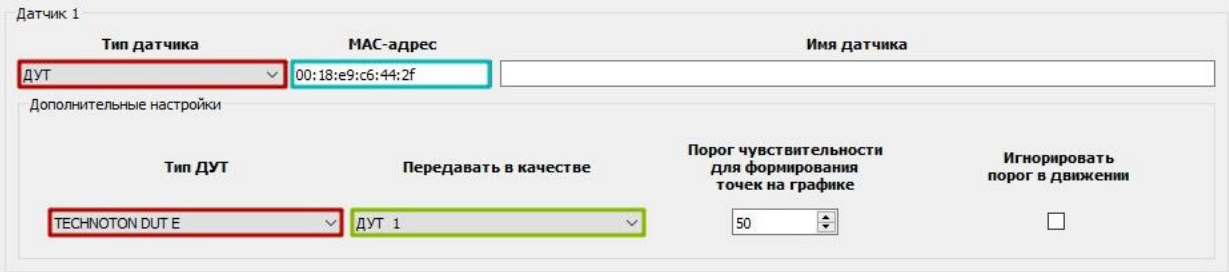

*Рисунок 4*

# Настройте параметры протокола для выбранного датчика (Рис. 5):

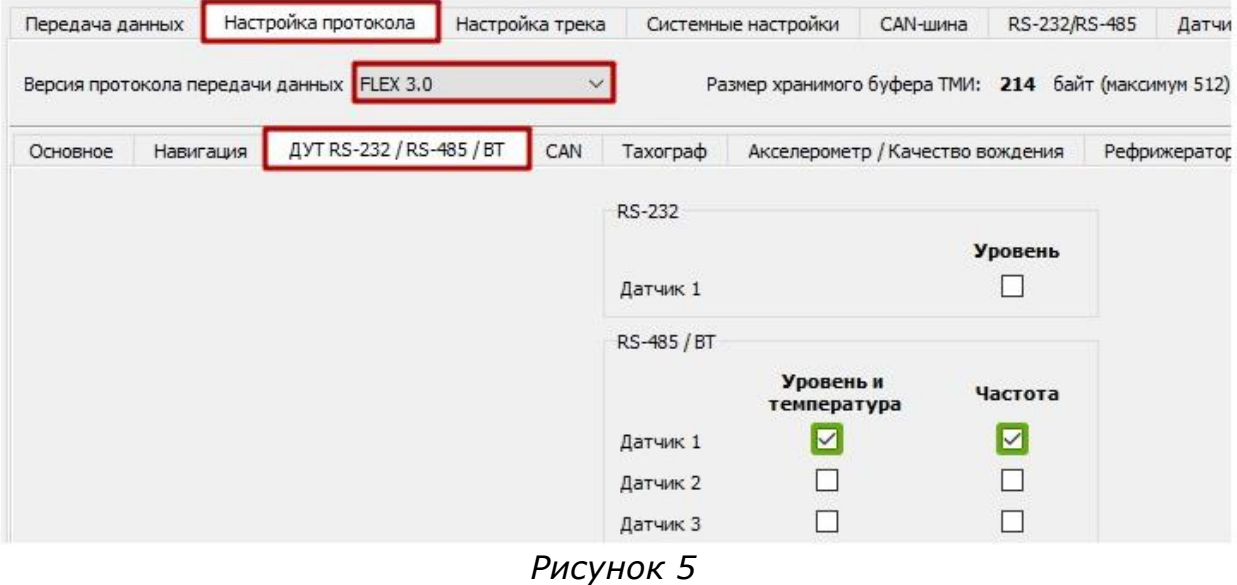

Настройте (дополнительно)пользовательские параметры для передачи на сервер (Рис. 6):

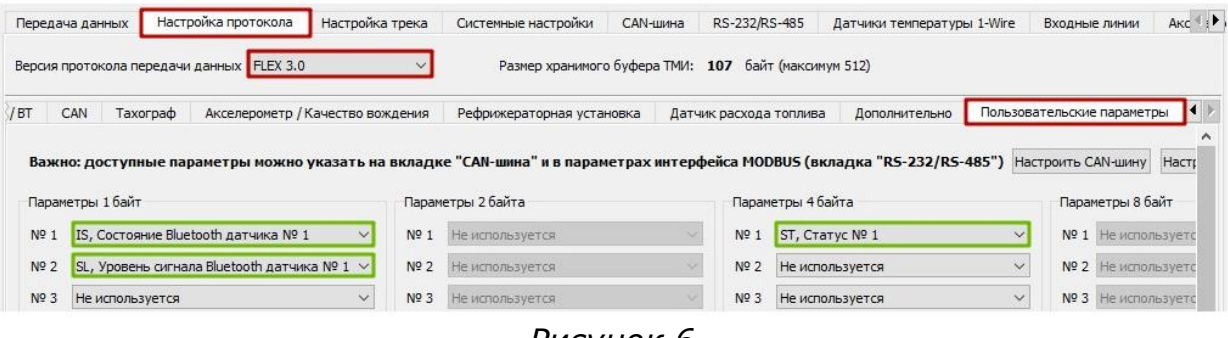

*Рисунок 6*

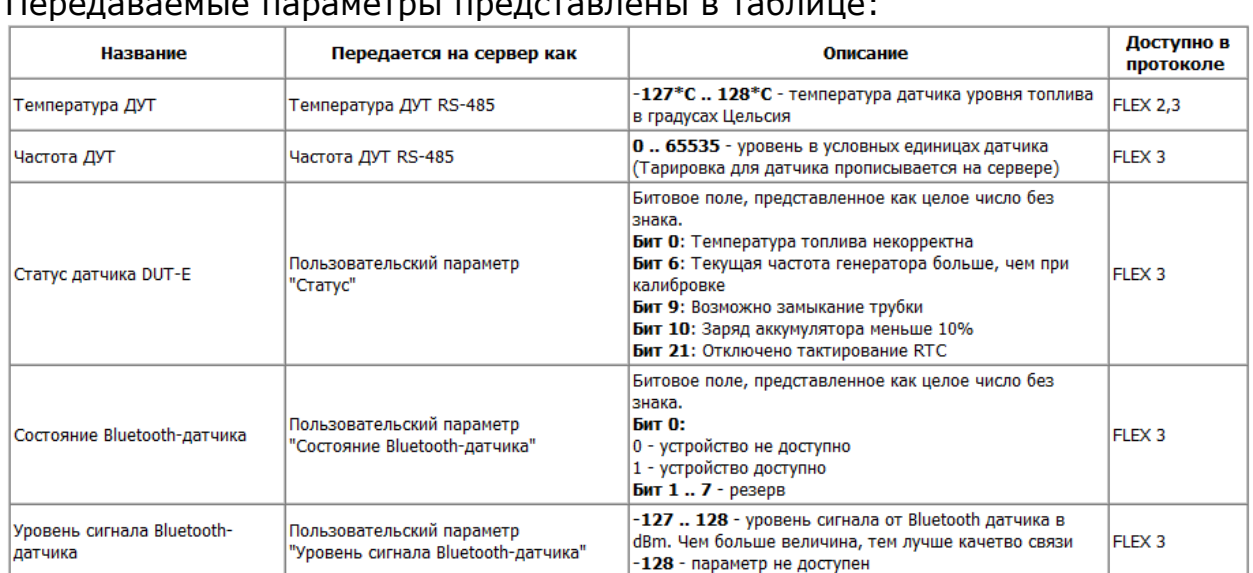

#### Период опроса данных - 1 раз в 30 секунд Передаваемые параметры представлены в таблице:

### **3. Проконтролировать данные в окне Телеметрия**

В NTC Configurator выбираем Телеметрия (Рис. 7):

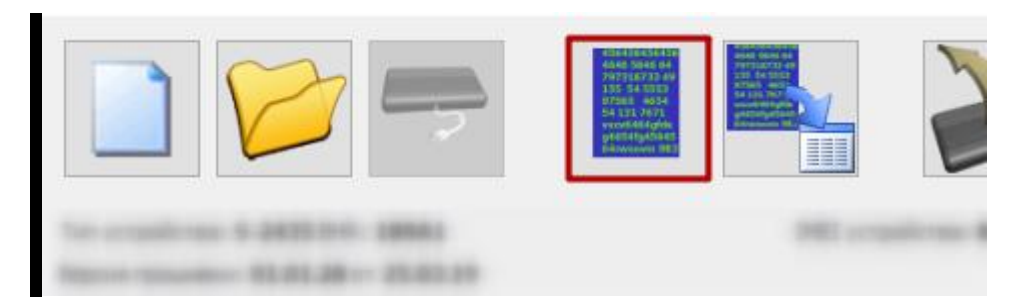

*Рисунок 7*

На вкладке Телеметрия можно просмотреть текущие данные, принимаемые Терминалом от датчика. (Рис. 8):

| <b>TELEMEIDNA</b>                                                  |                  |                                                                  |                                    |                                                             |                               |                                                   |                                                                            |                                   |                            | −                                                     | $\curvearrowright$     |
|--------------------------------------------------------------------|------------------|------------------------------------------------------------------|------------------------------------|-------------------------------------------------------------|-------------------------------|---------------------------------------------------|----------------------------------------------------------------------------|-----------------------------------|----------------------------|-------------------------------------------------------|------------------------|
| Событие                                                            |                  |                                                                  |                                    |                                                             |                               |                                                   |                                                                            |                                   |                            | Выбор режима работы<br>Наблюдение                     |                        |
| 554<br>Запись №<br>Тип:<br>40962 Запрос текущего состояния объекта |                  |                                                                  |                                    | Режим работы:<br>Время и дата: 16:41:49 16.09.2019 (UTC +3) |                               |                                                   |                                                                            | Наблюдение                        |                            | Охрана                                                |                        |
| тво вождения                                                       |                  | Датчики расхода и уровня топлива                                 | CAN                                | Датчики давления в шинах                                    |                               | Рефрижераторная установка                         |                                                                            | Пользовательские параметры        |                            | Дополнительно                                         | $\left  \cdot \right $ |
|                                                                    |                  | RS-232<br>Уровень топлива<br>RS-485<br>ДУT <sub>1</sub><br>ДУТ 2 | Уровень топлива<br>$\bf{0}$<br>n/a | Температура<br>24<br>n/a                                    | n/a<br>Частота<br>1802<br>n/a | Датчик расхода топлива<br>Общее<br>Статус питания | Код неисправности<br>Суммарный расход топлива<br>Расход топлива за поездку | Режим работы двигателя по расходу |                            |                                                       |                        |
| • Телеметрия<br>Событие<br>Запись Nº<br>Тип:                       | 554              | 40962 Запрос текущего состояния объекта                          |                                    | Время и дата: 16:41:49 16.09.2019 (UTC +3)                  |                               |                                                   | Режим работы:                                                              |                                   | Наблюдение                 | $\Box$<br>Выбор режима работы<br>Наблюдение<br>Охрана | $\times$               |
| ТВО ВОЖДЕНИЯ                                                       |                  | CAN<br>Датчики расхода и уровня топлива                          |                                    | Датчики давления в шинах                                    |                               |                                                   | Рефрижераторная установка                                                  |                                   | Пользовательские параметры |                                                       | Дополнительно          |
|                                                                    | Параметры 1 байт |                                                                  |                                    | Параметры 2 байта<br>Параметры 4 байта                      |                               |                                                   | Параметры 8 байт                                                           |                                   |                            |                                                       |                        |
|                                                                    |                  | Nº 1<br>$\mathbf{1}$                                             | N <sup>o</sup> 1                   | n/a                                                         | N <sup>o</sup> 1              | $\bf{0}$                                          | N <sup>o</sup> 1                                                           |                                   | n/a                        |                                                       |                        |
|                                                                    |                  | Nº <sub>2</sub><br>$-72$                                         | Nº <sub>2</sub>                    | n/a                                                         | Nº 2                          | n/a                                               | Nº <sub>2</sub>                                                            |                                   | n/a                        |                                                       |                        |
|                                                                    |                  | Nº 3<br>n/a                                                      | Nº 3                               | n/a                                                         | $No$ 3                        | n/a                                               | Nº 3                                                                       |                                   | n/a                        |                                                       |                        |

*Рисунок 8*

Данные передаются на сервер в том виде, в котором получены от датчика (в герцах) и на сервере их нужно привести к желаемым значениям (литры или миллиметры) как с обычными датчиками уровня топлива, при помощи тарировочной таблицы.

## **Работа по настройке завершена.**

Начальник технического отдела В.А. Панасюк

Ħ